# OAM Configuration Commands I Table of Contents

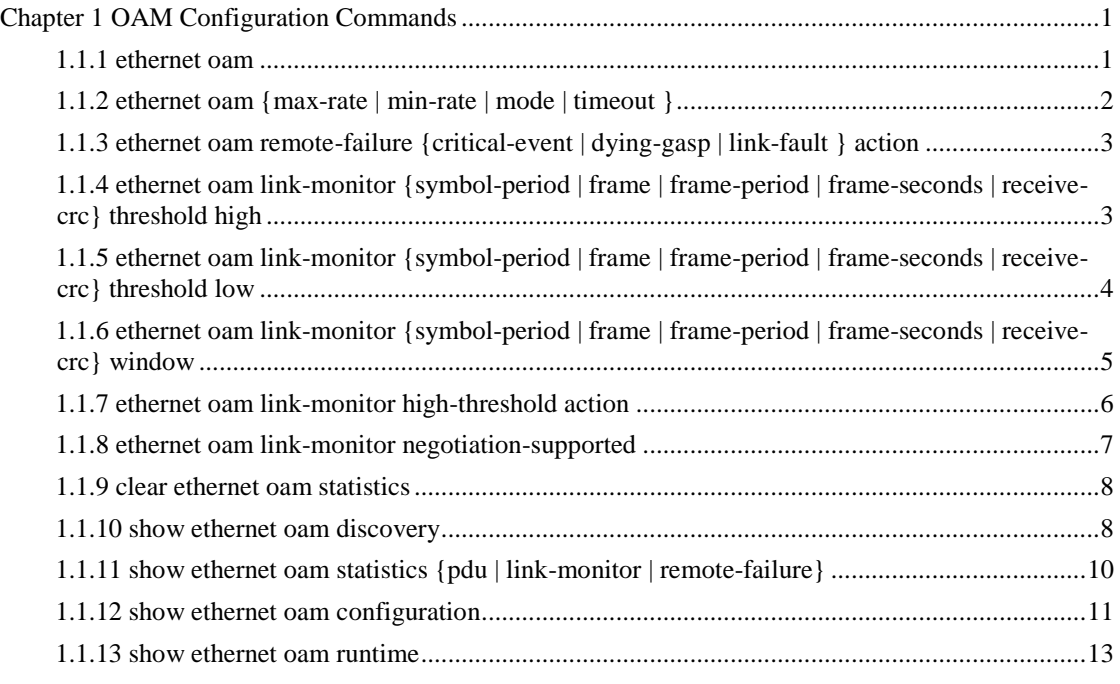

# II

# Chapter 1 OAM Configuration Commands

<span id="page-1-0"></span>1.1 OAM Configuration Commands OAM

configuration commands include:

- ethernet oam
- ethernet oam {max-rate | min-rate | mode | timeout }
- ethernet oam remote-failure {critical-event | dying-gasp | link-fault } action
- ethernet oam link-monitor {symbol-period | frame | frame-period | frame-seconds | receive-crc} threshold high
- ethernet oam link-monitor {symbol-period | frame | frame-period | frame-seconds | receive-crc} threshold low
- ethernet oam link-monitor {symbol-period | frame | frame-period | frame-seconds | receive-crc} window
- ethernet oam link-monitor high-threshold action
- ethernet oam link-monitor negotiation-supported

<span id="page-1-1"></span>1.1.1 ethernet oam

#### **Syntax**

To enable or disable the OAM function, run [no] ethernet oam.

#### [**no**] **ethernet oam**

**Parameters** 

None

Default Value

Ethernet OAM is disabled by default.

Command Mode

Port configuration mode

Usage Guidelines

None

Example

The following commands are used to enable the OAM function on GigaEthernet 0/2 interface.

Switch#

Switch#config

Switch\_config#interface g0/2

Switch\_config\_g0/2#ethernet oam

# <span id="page-2-0"></span>1.1.2 ethernet oam {max-rate | min-rate | mode | timeout } **Syntax**

[**no**] **ethernet oam {max-rate** *value1* **| min-rate** *value2* **| mode {active | passive} | timeout** *value3***}**  ethernet oam max-rate value1 is used to set the fastest transmission rate of the OAM packet. ethernet oam max-rate value2 is used to set the slowest transmission rate of the OAM packet. ethernet oam mode {active | passive} is used to set the OAM mode. ethernet oam timeout value3 is used to set the timeout time of the OAM connection.

# **Parameters**

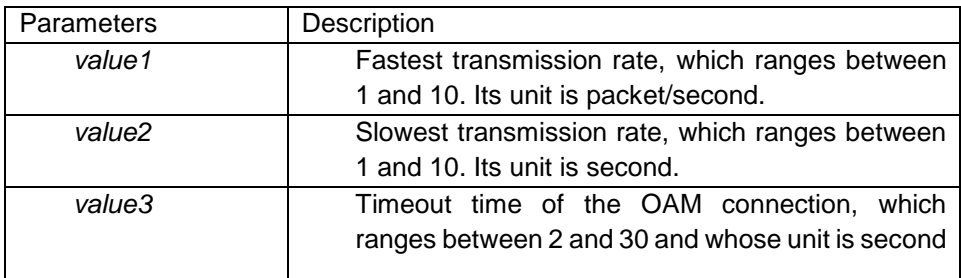

#### Default Value

The value of max-rate is 10. The value of min-rate is 1. The value of timeout is 5. The value of mode is active.

# Command Mode

Port configuration mode

# Usage Guidelines

This command can be used to configure some optional parameters for establishing the OAM connection.

# Example

The following example shows how to set the fastest and slowest connection rates of the OAM on the GigaEthernet 0/2 interface to 5 packets/second, the connection timeout time to 10 seconds and the OAM mode to passive.

Switch #config Switch\_config# Switch\_config#interface g0/2 Switch\_config\_g0/2# ethernet oam max-rate 5 Switch\_config\_g0/2#ethernet oam min-rate 5 Switch\_config\_g0/2#ethernet oam timeout 10 Switch\_config\_g0/2#ethernet oam mode passive

# <span id="page-3-0"></span>1.1.3 ethernet oam remote-failure {critical-event | dying-gasp | link-fault } action

#### **Syntax**

To configure the trigger action after the remote fault instruction is received, run the following command. To return to the default setting, use the no form of this command.

**ethernet oam remote-failure {critical-event | dying-gasp | link-fault } action error-disable-interface**

no ethernet oam remote-failure {critical-event | dying-gasp | link-fault } action

#### **Parameters**

None

Default Value

No trigger action is conducted after the remote fault instruction is received.

Command Mode

Port configuration mode

#### Usage Guidelines

The switch cannot generate the LINK FAULT packets and the Critical Event packets. However, these packets will be handled if they are received from the remote terminal. router can transmit and receive the Dying Gasp packet. When the local port enters the err disabled state or is closed by the administrator or the OAM function of the local port is closed by the manager, the Dying Gasp packet will be transmitted to the remote terminal that connects the local port.

# Example

The following example shows how to enable error-disable-interface after receiving remote link fault on GigaEthernet 0/1.

# Switch\_config#interface g0/1

<span id="page-3-1"></span>Switch\_config\_g0/1#ethernet oam remote-failure link-fault action error-disable-interface 1.1.4 ethernet oam link-monitor {symbol-period | frame | frame-period | frame-seconds | receive-crc} threshold high

# **Syntax**

To configure the high threshold for link monitoring, run the following command.

# [**no**] **ethernet oam link-monitor {symbol-period | frame | frame-period | frame-seconds | receive-crc} threshold high {none |** *value***}**

# Parameters

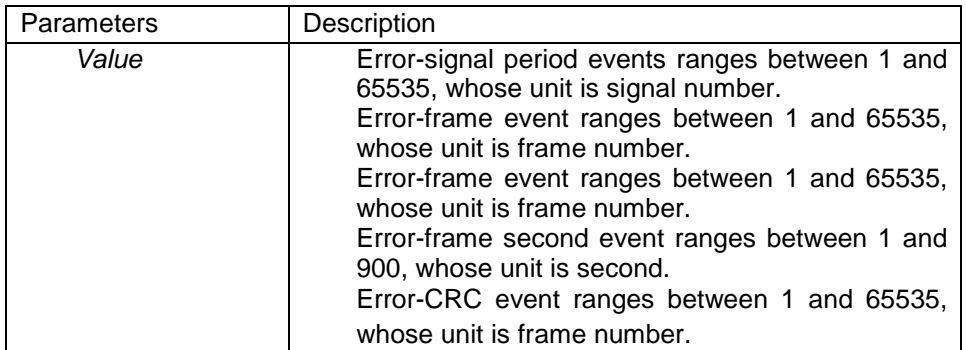

#### Default Value

The default value of each general link event is none.

#### Command Mode

Port configuration mode

#### Usage Guidelines

After the high threshold of an event and ethernet oam link-monitor high-threshold action errordisable-interface are configured, the local port enters the errdisabled state when the local port receives the high threshold of the event.

# Example

The following example shows how to configure the high threshold of the error-frame event to 10 on interface GigaEthernet0/2.

<span id="page-4-0"></span>Switch\_config\_g0/2#ethernet oam link-monitor symbol-period threshold high 10 1.1.5 ethernet oam link-monitor {symbol-period | frame | frame-period | frame-seconds | receive-crc} threshold low

**Syntax** 

To configure the high threshold for link monitoring, run the following command.

# [**no**] **ethernet oam link-monitor {symbol-period | frame | frame-period | frame-seconds | receive-crc} threshold low {none |** *value***}**

#### Parameters

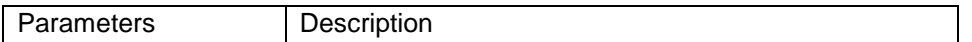

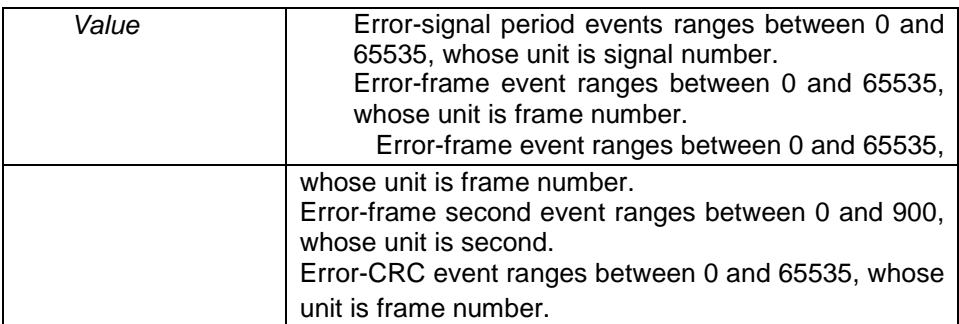

# Default Value

The default value of the error-signal period event is 1. The default value of the error-frame event is 1.

The default value of the error-frame period event is 1. The default value of the error-frame second event is 1. The default value of the error-CRC event is 10.

# Command Mode

Port configuration mode

Usage Guidelines

After the low threshold of an event is configured and the locally-received event exceeds the low threshold, the Event Notification OAM packet will be transmitted to notify the peer terminal.

# Example

The following example shows how to set the low threshold of the error-frame event to 10 on interface GigaEthernet0/2.

<span id="page-5-0"></span>Switch\_config\_g0/2#ethernet oam link-monitor symbol-period threshold low 10 1.1.6 ethernet oam link-monitor {symbol-period | frame | frame-period | frame-seconds | receive-crc} window

#### **Syntax**

To configure the size of the round-query window for link monitoring, run the following command.

# ethernet oam link-monitor {symbol-period | frame | frame-period | frame-seconds | receive**crc} window** *value*

**Parameters** 

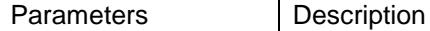

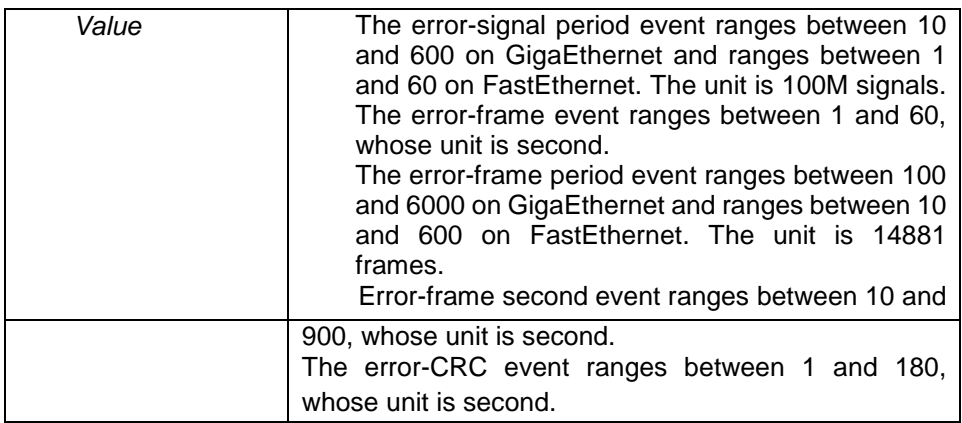

#### Default Value

The default value of the error-signal period event is 10 on GigaEthernet and is 1 on FastEthernet. The default value of the error-frame event is 1.

The default value of the error-frame period event is 100 on GigaEthernet and is 10 on FastEthernet. The default value of the error-frame second event is 60. The default value of the error-CRC event is 1.

#### Command Mode

Port configuration mode

Usage Guidelines

None

Example

The following example shows how to set the window of the error-frame period event to 50 on interface GigaEthernet0/2.

<span id="page-6-0"></span>Switch\_config\_g0/2#ethernet oam link-monitor symbol-period window 50 1.1.7 ethernet oam link-monitor high-threshold action

#### **Syntax**

To configure the link-monitor trigger event with the high threshold, run ethernet oam link-monitor high-threshold action error-disable-interface. To return to the default setting, use the no form of this command.

**ethernet oam link-monitor high-threshold action error-disable-interface**  [**no**] **ethernet oam link-monitor high-threshold action**

**Parameters** 

None

#### Default Value

The high-threshold trigger event does not exist by default.

#### Command Mode

Port configuration mode Usage Guidelines

After the high threshold of an event and ethernet oam link-monitor high-threshold action errordisable-interface are configured, the local port enters the err disabled state when the local port receives the high threshold of the event.

#### Example

The following example shows how to set the high-threshold trigger event on interface GigaEthernet 0/2 to error-disable-interface.

<span id="page-7-0"></span>Switch\_config\_g0/2#ethernet oam link-monitor high-threshold action error-disable-interface 1.1.8 ethernet oam link-monitor negotiation-supported

#### **Syntax**

To configure the link-monitor negotiation, run ethernet oam link-monitor negotiation-supported. To return to the default setting, use the no form of this command. **ethernet oam link-monitor negotiation-supported**

#### [**no**] **ethernet oam link-monitor negotiation-supported**

Parameters

None

Default Value

Link-monitor negotiation is supported.

Command Mode

Port configuration mode

Usage Guidelines

Devices support link monitoring. However, if the third-party devices do not support link monitoring, devices automatically do not support link monitoring during OAM Discovery and the OAM connection can be established through the third-party devices in this case. Otherwise, when the link-monitor negotiation is not configured, devices mandatorily support the link-monitor function, but the OAM connection cannot be created if the third-party devices do not support the link-monitor function.

# Example

The following example shows that the link-monitor function is not supported on interface GigaEthernet 0/2.

Switch\_config\_g0/2#no ethernet oam link-monitor negotiation-supported

<span id="page-8-0"></span>1.1.9 clear ethernet oam statistics

**Syntax** 

To clear the OAM statistics information, run the following command.

#### **clear ethernet oam statistics [interface intf-type** intf-id**]**

#### Parameters

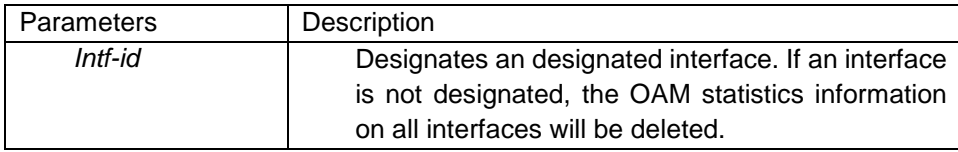

Default Value

None

Command Mode

Privileged mode

Usage Guidelines

After this command is run, the following statistics information (type-classified packet numbering information, link-event statistics information and remote trouble statistics information) is deleted meanwhile.

# Example

The following example shows how to clear the OAM statistics information on interface GigaEthernet  $0/2$ 

Switch#clear ethernet oam statistics interface g0/2

<span id="page-8-1"></span>1.1.10 show ethernet oam discovery

**Syntax** 

To display the OAM discovery information on all interfaces or a designated interface, including local DTE port loopback state, information about Local information TLV and Remote information TLV of OAM Information packet, run the following command.

#### **show ethernet oam discovery interface [intf-type** intf-id**]**

#### **Parameters**

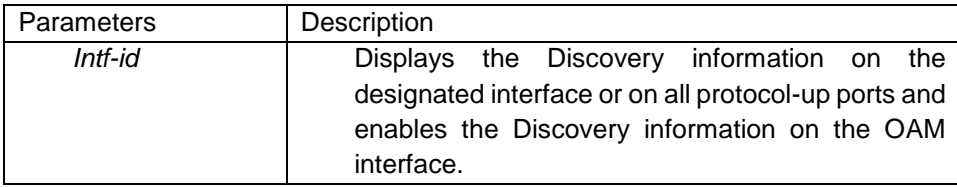

Default Value

None

Usage Guidelines

None

Example

The following example shows how to display OAM discovery information on port GigaEthernet 0/2. Switch\_config\_g0/2#show ethernet oam discovery interface g0/2

GigaEthernet0/2

Local Info TLV

--------------

PDU revision: 1 Loopback status:

LB\_DISABLED

OAM configurations field: Mode : active Unidirection : not supported Remote loopback : supported Link Events : supported Variable retrieval: not supported

Mtu size: 1500

OUI: 00e00f

Remote Info TLV

---------------

MAC address: 001b.0d9c.e703

PDU revision: 0

OAM configurations field:

Mode : active Unidirection : not supported Remote loopback : not supported Link Events : supported Variable retrieval: not supported

<span id="page-10-0"></span>Mtu size: 1500 OUI: 00000c 1.1.11 show ethernet oam statistics {pdu | link-monitor | remote-failure}

#### **Syntax**

To display the OAM statistics information on a designated interface or all interfaces, run the following command. The OAM statistics information includes packet type statistics information, general link event statistics information and remote fault statistics information.

# **show ethernet oam statistics {pdu | link-monitor | remote-failure} interface [intf-type** intf-id**]**

#### **Parameters**

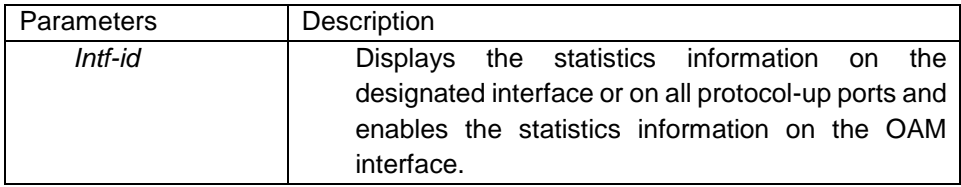

Default Value

None

Usage Guidelines

None

Example

The following example shows how to display the packet statistics information on interface GigaEthernet 0/2.

Switch#show ethernet oam statistics pdu interface g0/2 GigaEthernet0/2 Counters:

---------

Information OAMPDU Tx : 59 Information OAMPDU Rx : 56

Unique Event Notification OAMPDU Tx : 0

Unique Event Notification OAMPDU Rx : 0

Duplicate Event Notification OAMPDU TX: 0

Duplicate Event Notification OAMPDU RX: 0

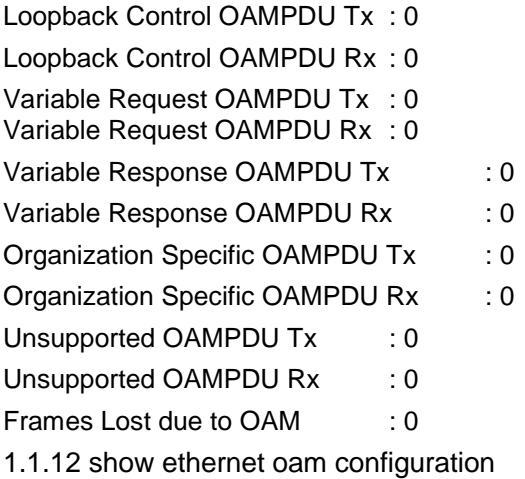

# <span id="page-11-0"></span>**Syntax**

To display the OAM configuration information on all interfaces or a designated interface, run the following command.

# **show ethernet oam configuration interface [intf-type** intf-id**]**

# **Parameters**

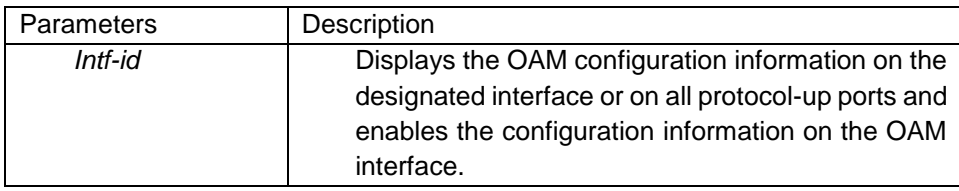

Default Value

None

Usage Guidelines

None

Example

The following example shows how to display the OAM configuration information on interface GigaEthernet 0/2.

Switch#show ethernet oam configuration interface g0/2

GigaEthernet0/2

**General** 

-------

Admin state : enabled

Mode : active

PDU max rate : 10 packets/second PDU min rate : 1 seconds/packet Link timeout : 1 seconds High threshold action: no action Remote Failure --------------

Link fault action : no action Dying gasp action : no action Critical event action: no action

Remote Loopback

---------------

Is supported : supported Loopback timeout : 2

Link Monitoring

--------------- Negotiation : supported

Status : on

Errored Symbol Period Event Window : 10 \* 100M symbols Low threshold : 1 error symbol(s) High threshold : none

Errored Frame Event Window: 1 seconds Low threshold : 1 error frame(s) High threshold : none

Errored Frame Period Event Window : 100 \* 14881 frames Low threshold : 1 error frame(s) High threshold : none

Errored Frame Seconds Summary Event Window: 60 seconds Low threshold : 1 error second(s) High threshold : none

Errored CRC Frames Event Window: 1 seconds Low threshold : 10 error frame(s) High threshold : none

<span id="page-13-0"></span>1.1.13 show ethernet oam runtime **Syntax** 

To display the OAM running information on all interfaces or a designated interface, run the following command. The OAM running information includes the control variables in some protocols and the latest 10 times status changing records.

#### **show ethernet oam runtime interface [intf-type** intf-id**]**

Parameters

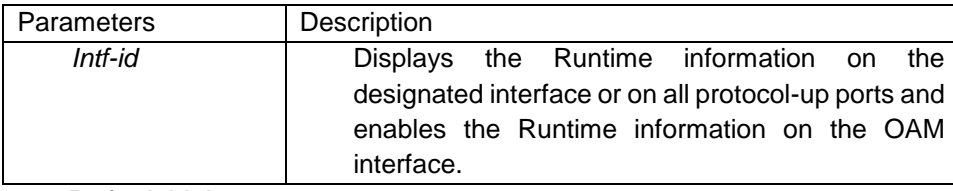

Default Value

None

Usage Guidelines

None

Example

The following example shows how to display the OAM Runtime information on interface GigaEthernet 0/2.

Switch#show ethernet oam runtime interface g0/2

GigaEthernet0/2

Runtime Settings:

-----------------

local\_pdu : NOT\_WORKING local\_mux : FWD local\_par: FWD local\_link\_status : OK local\_satisfied : FALSE local\_stable : FALSE pdu\_cnt: 10 pdu\_timer : stopped lost\_link\_timer: stopped remote\_state\_valid: FALSE remote\_stable : FALSE remote\_evaluating : FALSE

Discovery State Machine:

------------------------

Last 10 state transition recorded: INACTIVE -> FAULT -> ACTIVE\_SEND\_LOCAL -> SEN D\_LOCAL\_REMOTE -> SEND\_LOCAL\_REMOTE\_OK -> SEND\_ANY -> INACTIVE